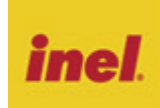

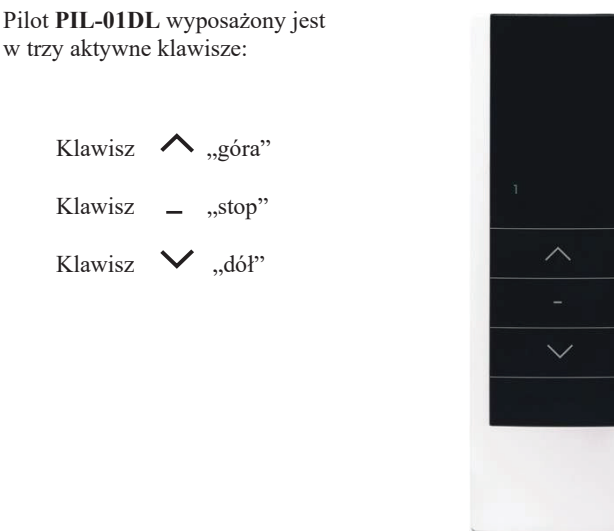

# **Rejestrowanie pilotów**

Sterowanie z pilota PIL-01DL jest możliwe po uprzednim zarejestrowaniu do danego napędu lub sterownika.

#### **W naszych urządzeniach wyróżniamy następujące sposoby wejścia w opcję programowania:**

- 1. Pierwsze programowanie po włączeniu napięcia zasilania (napęd radiowy, ST-01RL),
- 2. Pierwsze programowanie sterownika ST-01R,
- 3. Programowanie z użyciem wcześniej zaprogramowanego pilota (napęd radiowy, ST-01RL, ST-01R).

## **Pierwsze programowanie w przypadku napędów radiowych i sterowników ST-01RL:**

- podłączyć do napędu/sterownika napięcie zasilania 230 VAC,
- w ciągu 10 sekund od włączenia zasilania, nacisnąć jednocześnie na krótko klawisze ▲ "góra" i ▼ "dół" pilota,
- silnik wykona ruch w górę i dół,
- w ciągu następnych 10 sekund należy krótko nacisnąć klawisz ▲ "góra" pilota,
- krótki ruch w górę i w dół potwierdzi prawidłowość rejestracji

### **UWAGA Procedura spowoduje wykasowanie z pamięci napędu wszystkich pilotów, jakie były wcześniej zarejestrowane.**

#### **Pierwsze programowanie sterownika ST-01R:**

- nacisnąć przycisk programowania S1 dioda mignie i będzie świecić się zielonym światłem ciągłym,
- następnie na krótko nacisnąć klawisz ▲ "góra" pilota,
- sterownik zasygnalizuję rejestrację pilota mruganiem diody na czerwono i zielono.

#### **Gdy dysponujemy już zarejestrowanym pilotem:**

Następne piloty rejestrujemy bez wyłączania zasilania. Przy użyciu zarejestrowanego wcześniej pilota należy wprowadzić napęd/sterownik w tryb programowania.

- na krótko nacisnąć jednocześnie ▲ "góra" i ▼ "dół" zarejestrowanego pilota,
- silnik wykona ruch w górę i w dół, a następnie serię krótkich ruchów w górę i dół w ilości równej liczbie zarejestrowanych pilotów a w sterowniku dioda zacznie świecić na zielono
- w ciągu następnych 10 sekund należy na krótko nacisnąć klawisz ▲ "góra" nowego kanału lub nowego pilota,
- silnik wykona serię krótkich ruchów w górę i w dół potwierdzając rejestrację kolejnego kanału a dioda zgaśnie.

### **Uruchamianie rolet**

Aby spowodować ruch wybranego napędu, należy nacisnąć klawisz ▲ "góra" (otwieranie) lub klawisz ▼ "dół" (zamykanie). Napęd możemy zatrzymać klawiszem - "stop" w dowolnym momencie. Po około 15 sekundach bezczynności (brak naciśnięcia klawiszy) pilot przechodzi w stan tzw. uśpienia (zmniejszonego poboru prądu z baterii).

Pilot standardowo jest w stanie "uśpienia", naciśnięcie dowolnego klawisza powoduje wybudzenie i wykonanie polecenia.

## **Wymiana baterii**

Pilot jest zasilany z baterii 3 V typu CR 2430.

Aby wymienić baterię należy odsunąć pokrywę na dole pilota, baterię należy umieścić "plusem" na zewnątrz.

#### **Ostrzeżenie**

Ten produkt zawiera baterię o małych wymiarach, której połknięcie zagraża życiu. W przypadku gdy bateria znajdzie się wewnątrz ciała lub gdy zachodzi takie podejrzenie, należy natychmiast skontaktować się z lekarzem.

Należy przechowywać baterie (nowe i używane) oraz pilota poza zasięgiem dzieci. Jeżeli komora na baterię nie jest zamknięta, nie używać pilota i przechowywać go poza zasięgiem dzieci. Istnieje ryzyko wybuchu, wycieku płynu lub ulatniania się z baterii łatwopalnego gazu w przypadku, gdy będzie na nią oddziaływać wysoka temperatura, lub gdy zostanie uszkodzona mechanicznie. Nie wolno ładować baterii jednorazowego użytku.

## **Postępowanie ze zużytym sprzętem**

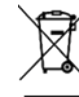

Zabrania się umieszczania zużytego sprzętu łącznie z innymi odpadami. Wyrzucać w miejscu specjalnie do tego przeznaczonym. Ważną rolę w systemie recyklingu zużytego sprzętu odgrywa gospodarstwo domowe. Dzięki odpowiedniej segregacji odpadów, w tym zużytego sprzętu

i baterii, domownicy zapewniają, że zużyty sprzęt nie trafi do odpadów komunalnych tylko do miejsca specjalnie do tego wyznaczonego i po poddaniu recyklingowi może zostać wykorzystany jako surowiec do ponownego użycia.

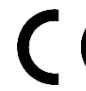

Przedsiębiorstwo Informatyczno-Elektroniczne INEL Sp. z o.o., ul. Mostowa 1, 80-778 Gdańsk, jako producent wyrobu, oświadcza niniejszym, że pilot opisany w tej instrukcji jest zgodny z dyrektywą 2014/53/UE.

Pełny tekst deklaracji zgodności UE jest dostępny pod następującym adresem internetowym: www.inel.gda.pl

WERSJA INSTRUKCJI 1.2023